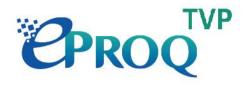

# ePROQ (TVP)

# Supplier User Manual

Version 1.5

### Table of Contents

| 1. | Sy               | ystem Requirements                    | 3  |  |  |  |  |
|----|------------------|---------------------------------------|----|--|--|--|--|
|    | 1.1              | TVP ePROQ System                      | 3  |  |  |  |  |
|    | 1.2              | System Timeout Setting                | 3  |  |  |  |  |
|    | 1.3              | Rules and instructions for applicants | 3  |  |  |  |  |
| 2. | Ne               | ew Registration                       | 4  |  |  |  |  |
| 2  | 2.1              | Create New Account                    | 4  |  |  |  |  |
| 3. | S                | upplier Login                         | 8  |  |  |  |  |
| 4. | A                | ccount Management                     | 10 |  |  |  |  |
| 4  | 1.1              | Change Account Details                | 10 |  |  |  |  |
| 4  | 1.2              | Change Password                       | 10 |  |  |  |  |
| 2  | 4.3              | Forgot / Reset Password               | 11 |  |  |  |  |
| 5. | С                | hange Company Information             | 14 |  |  |  |  |
| 6. | R                | RFQ                                   |    |  |  |  |  |
| 7. | 7. RFQ Documents |                                       |    |  |  |  |  |
| 7  | 7.1              | RFQ Documents                         | 17 |  |  |  |  |
| 8. | R                | FQ Query                              | 19 |  |  |  |  |
| 8  | 3.1              | Raise Query                           | 19 |  |  |  |  |
| 8  | 3.2              | View Response to Query                | 20 |  |  |  |  |
| 9. | R                | FQ Submission                         | 21 |  |  |  |  |
| ę  | 9.1              | Submission                            | 21 |  |  |  |  |
| 10 |                  | Change of Submitted Proposal          | 24 |  |  |  |  |
|    | 10.1             | I Withdraw                            | 24 |  |  |  |  |
| 11 |                  | Clarification                         | 26 |  |  |  |  |
|    | 11.1             | Download & Respond to Clarification   | 26 |  |  |  |  |

## 1. System Requirements

- 1.1 TVP ePROQ System https://tvp-eproq.hkpc.org/
- ePROQ (TVP) System should be used with the browser listed below on these Operating Systems: Windows 8, 8.1, 10, 11 MacOS X 10.15

ePROQ (TVP) System should be used with the below Internet Browsers (Minimum Version): Chrome (Version 96) Safari (Version 15) Edge (Version 96)

Users need to ensure their browsers' versions are the same or higher than the above stated.

#### 1.2 System Timeout Setting

Session timeout: 15mins If users remain idle in EPROQ (TVP) System for 15mins, users will be logged out from the system automatically.

#### 1.3 Rules and instructions for applicants

#### 1. Supplement and overriding RFQ (Refer to Change of Submitted Proposal and RFQ Submission)

After supplier has submitted for RFQ, supplier is not allowed to supplement or supersede on submitted RFQ. Supplier will need to decline and re-submit RFQ on supplement or supersede.

## 2. New Registration

## 2.1 Create New Account

#### Visit <u>https://tvp-eproq.hkpc.org/</u> Click "Supplier"

#### Login e-Procurement System Applicant This e-Procurement website ("ProSmart Website") is hosted by Computer and Technologies and its subsidiaries ("C&T" or "we" or "us" or "our"). **Supplier** This e-Procurement System is subject to our Terms of Use ("Terms of Use"), Privacy Policy Statement ("Privacy Policy Statement"), this Disclaimer and any other terms and conditions issued by C&T in Guest relation to the use of the e-Procurement System (collectively referred to as "this Agreement"). Your use of this e-Procurement System signifies your acceptance of this Agreement, as well as your agreement to be bound by them. You must not use the e-Procurement System if you do not agree to be bound by and Support accept this Agreement in its entirety. Should you have any queries or encounter any problems whilst using this e-Procurement System, please send email to enquiry@e-tendering.com.hk for enquiry. Working hours of support team: Monday to Friday (except Hong Kong Public Holidays) from 9:00 am to 6:00 pm (Hong Kong Local Time). e-Procurement System is powered by PROSmart.

© 2022 Computer And Technologies Software (Hong Kong) Limited. All Rights Reserved.

## Click "Click here to on-line registration"

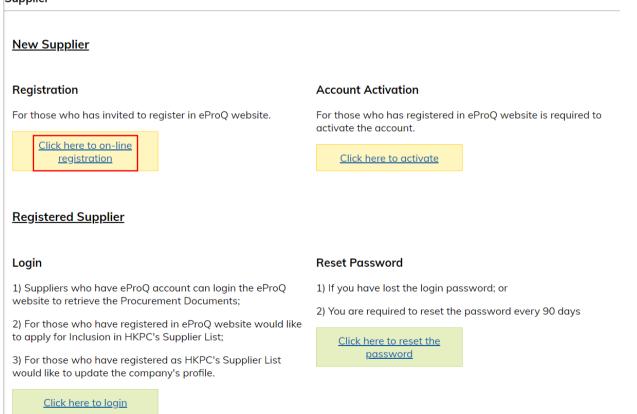

#### Read the "Acceptance of Terms of Use" carefully Click "Accept" Supplier > Registration

#### Acceptance of Terms of Use

- 1. Please check the <u>Terms of Use</u> and the <u>Privacy Policy Statement</u> before proceeding with the registration. You will not be able to register as a supplier if you do not accept the Terms of Use and the Privacy Policy Statement.
- 2. In order to complete the registration process, you must complete the following steps:
  - a. Company Registration You must provide all mandatory basic company information, primary contact and supporting documents as required.
  - b. Account Creation A principal account associated with 5 sub-accounts will be set up during the registration. You will be asked to activate your account(s) and create password(s) for individual accounts.
  - c. Application Submission Complete and submit the application form and supporting documents as required by us for getting into HKPC's Supplier List. Once your account(s) has been activated, you must log onto the eProQ Website using the principal account and provide additional company information as required, so as to complete the registration process.

\*\* HKPC reserves the right to review and update the eProQ account and / or Suppliers List from time to time. If there is any tender or request for services or goods by HKPC in future, HKPC will send notifications to the relevant suppliers on the Suppliers List. Suppliers who have not responded to any invitation for quotation/tender and have no transaction with HKPC for three (3) consecutive years, they will automatically be removed from the eProQ account and / or Suppliers List. Please note that the Registered Account does not guarantee or imply the assignment or award of any project or purchase order for the supply of goods or services by HKPC. For tender bidding, the Suppliers should read the tender notices published in the eProQ website.

By clicking "Accept", you confirm that you have read and accepted our Terms of Use, Privacy Policy Statement and the above registration process.

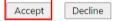

## Click "Next"

Supplier > Registration

\* Required Field

| General Informat                       | on                        |           |
|----------------------------------------|---------------------------|-----------|
| Company Name 🔹                         |                           | (English) |
|                                        |                           | (Chinese) |
| Registered *<br>Address                |                           | (English) |
|                                        |                           | (Chinese) |
| City *                                 | (e.g. Hong Kong, Beijing) |           |
| Country/Region *                       | [Please select]           |           |
| General Telephone *                    | (Hong Kong (+852)         |           |
| Company Registration<br>Document No. * | BR          No. :         |           |

#### **Primary Contact**

| Title *             | Mr 🗸              |
|---------------------|-------------------|
| First Name *        |                   |
| Last Name *         |                   |
| Chinese Name 🔹 *    |                   |
| Job Title *         |                   |
| General Telephone * | (Hong Kong (+852) |
| Fax No.             | (Hong Kong (+852) |
| E-mail Address *    |                   |
| ·                   |                   |
|                     | Next Reset        |

\*Note: Company name is limited to 200 characters

#### Click "Next"

#### Supplier > Registration

| Verification Code has been sent to your e-mail address. Please enter the Verification Code to complete the activation of your user account.                                                               |
|----------------------------------------------------------------------------------------------------|
| Next                                                                                                    |
| An email with an 8-digits verification code will be sent to the registered email address.<br>Enter the verification code and click "Next"                                                                 |
| Supplier > Registration                                                                                                    |
| Verification Code has been sent to your e-mail address. Please enter the Verification Code to complete the activation of your user account.                                                               |
| <ul> <li>Verification Code is 8 characters long.</li> <li>Verification Code will expire after 30 minutes or use.</li> </ul>                                                                               |
| * Required Field                                                                                                    |
| E-mail Address 0715@dummy.com                                                                                                    |
| Next Reset                                                                                                    |
| If the verification code is valid, you will receive another email contains the user ID                                                                                                    |
| Supplier > Registration > Details Of Supplier & Contact Information                                                                                                    |
|                                                                                                    |
| Thank you for completing the company registration. The User IDs has been sent to the email address you provided to us. Please click "Next" to create your Account's password.                             |
| Please click "Next" button to create the password.                                                                                                    |
| Should you have any queries or encounter any problems whilst using this eProQ Website, please use the Support under the Login Menu on the eProQ Website or send an email to <u>hkpc@e-tendering.com</u> . |
| Next                                                                                                    |
| Click "Next"<br>Enter New Password for the Account twice                                                                                                    |
| Supplier > Registration > Create Password                                                                                                    |
| * Required Field                                                                                                    |
| User Information                                                                                                    |
| User ID       9010130400         New Password       [                                                                                                    |
| Re-input New * Password                                                                                                    |
| Submit Reset                                                                                                    |
| Click "Submit"                                                                                                    |

Your account is created successfully

3. Supplier Login

Visit <u>https://tvp-eproq.hkpc.org/</u> Click "Supplier"

# PROQ

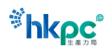

| Login                        | e-Procurement System                                                                                                    |
|------------------------------|----------------------------------------------------------------------------------------------------|
| <u>Applicant</u>             | This e-Procurement website ("ProSmart Website") is hosted by Computer and Technologies and subsidiaries ("C&T" or "we" or "us" or "our").                                                                                                    |
| Supplier<br>Guest<br>Support | This e-Procurement System is subject to our <u>Terms of Use</u> ("Terms of Use"), <u>Privacy Policy Statemen</u><br>("Privacy Policy Statement"), this Disclaimer and any other terms and conditions issued by C&T<br>relation to the use of the e-Procurement System (collectively referred to as "this Agreement"). Your u<br>of this e-Procurement System signifies your acceptance of this Agreement, as well as your agreement<br>be bound by them. You must not use the e-Procurement System if you do not agree to be bound by a<br>accept this Agreement in its entirety. |
|                              | Should you have any queries or encounter any problems whilst using this e-Procurement System, plea<br>send email to <u>enquiry@e-tendering.com.hk</u> for enquiry.                                                                                                    |
|                              | Working hours of support team: Monday to Friday (except Hong Kong Public Holidays) from 9:00 am<br>6:00 pm (Hong Kong Local Time).                                                                                                    |
|                              |                                                                                                    |
|                              | e-Procurement System is powered by PROSmart.<br>© 2022 Computer And Technologies Software (Hong Kong) Limited. All Rights Reserved.                                                                                                    |

#### Click "Click here to login" under "Registered Supplier" Supplier

#### New Supplier

#### Registration

For those who has invited to register in eProQ website.

Click here to on-line registration

#### Account Activation

For those who has registered in eProQ website is required to activate the account.

<u>Click here to activate</u>

#### **Registered Supplier**

#### Login

1) Suppliers who have eProQ account can login the eProQ website to retrieve the Procurement Documents;

2) For those who have registered in eProQ website would like to apply for Inclusion in HKPC's Supplier List;

3) For those who have registered as HKPC's Supplier List would like to update the company's profile.

<u>Click here to login</u>

#### **Reset Password**

1) If you have lost the login password; or

2) You are required to reset the password every 90 days

Click here to reset the password

#### Read and accept Declaration

#### Supplier > Login > Declaration

#### Declaration

You acknowledge and agree to the following terms:

Vou declare that your company holds a valid business registration or certificate of incorporation, or equivalent, at the time of submission of tender document(s) / quotation document(s), and you shall provide a valid certificate to HKPC for updating master record via this eProQ Website if expired.

Vou shall update us immediately if any information of your company has been changed, and confirm that the information provided in eProQ Website is accurate and most updated.

You confirm and accept the <u>Terms of Use</u> and <u>Privacy Policy Statement</u>.

HKPC reserves the right to review and update the Supplier List from time to time. If there is any tender or request for services or goods by HKPC in future, HKPC will send notifications to the relevant suppliers on the Suppliers List. Suppliers who have not responded to any invitation for quotation/tender and have no transaction with HKPC for three (3) consecutive years, they will automatically be removed from the Supplier List.

By clicking the "Accept", it signifies your acceptance of the above declarations, the Terms of Use, the Privacy Policy Statement and your agreement to be bound by them in eProQ Website.

|                                                              |      |             | ( | Accept Decline | ] |  |                  |
|--------------------------------------------------------------|------|-------------|---|----------------|---|--|------------------|
| Enter captcha verification code<br>Supplier > Security Check |      |             |   |                |   |  |                  |
| Security Check                                               | •    | <b>D8</b> 5 | 3 | <b>e</b>       |   |  |                  |
|                                                              |      |             |   | Submit         |   |  |                  |
| Enter User<br>Click "Logir                                   |      | Password    |   |                |   |  |                  |
| Supplier > Lo                                                | ogin |             |   |                |   |  |                  |
|                                                              |      |             |   |                |   |  | * Required Field |
| User ID                                                      | *    | 9010130400  |   |                |   |  |                  |
| Password                                                     | *    | •••••       |   |                |   |  |                  |
|                                                              |      |             |   | Login Close    |   |  |                  |

## 4. Account Management

### 4.1 Change Account Details

Login to system Select "Setting" > "Change User Information" from Menu Modify information as necessary Click "Save"

| Home     | Search      | Setting  | Logout           |
|----------|-------------|----------|------------------|
| Chaman I |             | Change C | ompany Info      |
| Change U | Jser Inforn | Change U | lser Information |
|          |             | Change P | assword          |
|          |             |          |                  |

#### **Principal Account**

| •                 | - meipur / ecount |                              |  |  |  |  |  |  |
|-------------------|-------------------|------------------------------|--|--|--|--|--|--|
| Principal Account | t ID              | 9010130400                   |  |  |  |  |  |  |
| Title             | *                 | Mr 🗸                         |  |  |  |  |  |  |
| First Name        | *                 | Tester                       |  |  |  |  |  |  |
| Last Name         |                   | Tester                       |  |  |  |  |  |  |
| Chinese Name      | *                 | TEster                       |  |  |  |  |  |  |
| Job Title         | *                 | ttt                          |  |  |  |  |  |  |
| Tel No.           | *                 | (Hong Kong (+852) v) 5134325 |  |  |  |  |  |  |
| Fax No.           |                   | (Hong Kong (+852)            |  |  |  |  |  |  |
| E-mail Address    | *                 | 0715@dummy.com               |  |  |  |  |  |  |
|                   |                   |                              |  |  |  |  |  |  |

Save

Reset

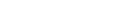

#### 4.2 Change Password

Login to system Select "Setting" > "Change Password" from Menu Enter New Password twice Click "Submit"

| 11       | C I     | 0-11     | 1            |
|----------|---------|----------|--------------|
| Home     | Search  | Setting  | Logout       |
|          |         | Change C | ompany Inf   |
| Change P | assword | Change U | lser Informa |
|          |         | Change P | assword      |

• You are not allow to reuse pussions when change the password.

\* Required Field

#### **User Information**

| User ID                      |   | 9010130400                                                                                                    |
|------------------------------|---|----------------------------------------------------------------------------------------------------|
| Registered E-mail<br>Address |   | 0715@dummy.com                                                                                                    |
| New Password                 | • | (8-16 characters)<br>(Your password should be case sensitive and composed of random letters, digits and special characters.)<br>(Password will expire after 90 days.) |
| Re-enter<br>Password         | ł |                                                                                                    |

Submit

#### 4.3 Forgot / Reset Password

Visit <u>https://tvp-eproq.hkpc.org/</u> Click "Supplier"

# PROO

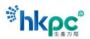

| Login                         | e-Procurement System                                                                                                    |
|-------------------------------|----------------------------------------------------------------------------------------------------|
| <ul> <li>Applicant</li> </ul> | This e-Procurement website ("ProSmart Website") is hosted by Computer and Technologies and it subsidiaries ("C&T" or "we" or "us" or "our").                                                                                                    |
| Supplier                      | This e-Procurement System is subject to our Terms of Use ("Terms of Use"), Privacy Policy Statemer                                                                                                    |
| Guest                         | ("Privacy Policy Statement"), this Disclaimer and any other terms and conditions issued by C&T i<br>relation to the use of the e-Procurement System (collectively referred to as "this Agreement"). Your us<br>of this e-Procurement System signifies your acceptance of this Agreement, as well as your agreement t |
| Support                       | be bound by them. You must not use the e-Procurement System if you do not agree to be bound by an accept this Agreement in its entirety.                                                                                                    |
|                               | Should you have any queries or encounter any problems whilst using this e-Procurement System, pleas<br>send email to <u>enquiry@e-tendering.com.hk</u> for enquiry.                                                                                                    |
|                               | Working hours of support team: Monday to Friday (except Hong Kong Public Holidays) from 9:00 am t<br>6:00 pm (Hong Kong Local Time).                                                                                                    |
|                               |                                                                                                    |
|                               | e-Procurement System is powered by PROSmart.<br>© 2022 Computer And Technologies Software (Hong Kong) Limited. All Rights Reserved.                                                                                                    |

## Click "Click here to reset the password" Supplier

#### New Supplier

#### Registration

For those who has invited to register in eProQ website.

<u>Click here to on-line</u> <u>registration</u>

#### Account Activation

For those who has registered in eProQ website is required to activate the account.

<u>Click here to activate</u>

#### **Registered Supplier**

#### Login

1) Suppliers who have eProQ account can login the eProQ website to retrieve the Procurement Documents;

2) For those who have registered in eProQ website would like to apply for Inclusion in HKPC's Supplier List;

3) For those who have registered as HKPC's Supplier List would like to update the company's profile.

Click here to login

#### **Reset Password**

1) If you have lost the login password; or

2) You are required to reset the password every 90 days

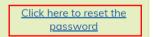

# Enter User ID & Registered Email Address Click "Next"

#### Supplier > Reset Password

|                     | * Required Field                                                                                                    |
|---------------------|----------------------------------------------------------------------------------------------------|
| User ID *           | 9010130400                                                                                                    |
| Registered E-mail * | 0715@dummy.com                                                                                                    |
| Address             | (The e-mail address must be matched user ID registered in e-Procurement System.)                                                                                      |
|                     | Next                                                                                                    |
| An email with Or    | line Authorization Code is sent to the Registered Email Address                                                                                                    |
| Click "Next"        |                                                                                                    |
| Supplier > Reset F  | Password                                                                                                    |
|                     |                                                                                                    |
|                     | is been sent to 0715@dummy.com. Please click "Next" button below and enter the Verification Code and<br>tion of your user account.                                    |
|                     | y queries or encounter any problems whilst using this eProQ Website, please use the Support under the Login Website or send an email to <u>hkpc@e-tendering.com</u> . |
|                     | Next                                                                                                    |
| Click "Next"        | Authorization Code<br>assword > Input Verification Code                                                                                                    |
| account.            | been sent to your e-mail address. Please enter the Verification Code to complete the activation of your user                                                          |

• Verification Code will expire after 30 minutes or use.

\* Required Field

#### **User Information**

| User ID                      | 9010130400     |
|------------------------------|----------------|
| Registered E-mail<br>Address | 0715@dummy.com |
|                              |                |
| Verification Code *          |                |

Next

Please click "Next" button and proceed to create your user account password.

Should you have any queries or encounter any problems whilst using this eProQ Website, please use the Support under the Login Menu on the eProQ Website or send an email to <u>hkpc@e-tendering.com</u>.

|                                                                         | Next |
|-------------------------------------------------------------------------|------|
| Enter New Password twice<br>Click "Submit"<br>Supplier > Reset Password |      |

\* Required Field

#### **User Information**

| User ID                      |   | 9010130400                                                                                                    |
|------------------------------|---|----------------------------------------------------------------------------------------------------|
| Registered E-mail<br>Address |   | 0715@dummy.com                                                                                                    |
| New Password •               |   | (Your password should be case sensitive and composed of random letters, digits and special characters.)<br>(Password will expire after 90 days.) |
| Re-enter *<br>Password       | ł |                                                                                                    |

Submit

#### Press "Login" Supplier > Reset Password

The password has been set.

Login

## 5. Change Company Information

Login to system with Principal Account or Sub-account Select "Setting" > "Change Company Info" from Menu Click "Edit" under the section where changes are necessary Change of company Information

#### General Information Edit Company Name \* AMSTERDAM CO (English) 阿姆斯特丹公司 (Chinese) Registered Address \* 1 Holland Crescent (English) 2nd 3rd 2 1 Zealand Rd (Chinese) City hk Country/Region \* Hong Kong General Telephone \* (93) 44444444 Company Registration BR - 44444444 Document \* Expiry Date - 2027/05/04 Click to download Interested Technological 001 - Appointment Scheduling and Queue Management System - 預約安排及輪候管理系統 Solutions 010 - Enterprise Resource Planning (ERP) Solution - 企業資源規劃方案 You will receive a notification if an RFQ under your selected Interested Technological Solutions is issued.

#### fou will receive a nouncation if an RFQ under your selected interested rechnological Solutions is

#### Change of company Information for Inclusion in HKPC's Supplier List

|                                       |                                                                                                    | * Required Field       |
|---------------------------------------|----------------------------------------------------------------------------------------------------|------------------------|
| General Information                   |                                                                                                    |                        |
| Company Name *                        | MANCHESTER COMPANY 2                                                                                                    | (English)<br>(Chinese) |
| Registered Address *                  | 34 Chester Street 1                                                                                                    | (English)              |
|                                       | 中文地址<br>[ Please select ]<br>001 - Appointment Scheduling and Queue Management System - 預約安排及輪候管理系統<br>002 - Augmented Reality (AR) Technologies System - 擁指實境技術系統                                                                                                    | (Chinese)              |
| City *                                | Mane 003 - Big Data and Cloud-Based Analytics Solution - 大數據及雲端分析方案                                                                                                    |                        |
| Country/Region *                      | 004 - Building Information Modeling (BIM) System - 建築資訊模型系統<br>Hong<br>005 - Clinic Management System - 診所管理系統                                                                                                    |                        |
| General Telephone *                   | Hon 006 - Cyber Security Solution - 網絡安全方案                                                                                                    |                        |
| Company Registration<br>Document *    | 007 - Document Management and Mobile Access System - 文件管理及流動存取系統         008 - Electronic Inventory Management System - 電子庫存管理系統         No.:       1009 - Electronic Procurement Management System - 電子採購管理系統         Expiry       010 - Enterprise Resource Planning (ERP) Solution - 企業資源規劃方案         (For H       011 - Fleet Management System - 車隊管理系統         012 - Location Based Services (LBS) - 定位服務         013 - Logistics Management System - 均流管理系統         014 - Point-of-Sales (POS) System - 銷售點管理系統         015 - Quick Response Management (QRM) System - 快速回應管理系統         016 - Real-Time Manufacturing Tracking System - 實時生產追蹤系統         017 - Solutions to Facilitate Compliance with Manufacturing Standards - 協助企業符合生產 | 標準的方案                  |
| Interested Technological<br>Solutions | 018 - Computer Aided Design (CAD) - 電腦輔助設計<br>019 - Intelligent Robot (Industrial Robot and Service Robot) Applications - 智慧型機械人(]<br>☑ [Please select]<br>Please tick the checkbox for adding the procurement category or untick the checkbox for removicategory.<br>Check All Uncheck All More                                                                                                    | E業機械人及服務機械人)應用 ▼<br>▼  |
|                                       | Save Back                                                                                                    |                        |

## Please submit the change of supplier information form

\* Required Field

| General Information                   |                                                                                                    | Edit Complete          |
|---------------------------------------|----------------------------------------------------------------------------------------------------|------------------------|
| Company Name *                        | AMSTERDAM CO<br>阿姆斯特丹公司                                                                                                    | (English)<br>(Chinese) |
| Registered Address *                  | 1 Holland Crescent<br>2nd<br>3rd 2                                                                                                    | (English)              |
|                                       | 1 Zealand Rd                                                                                                    | (Chinese)              |
| City *                                | hk                                                                                                    |                        |
| Country/Region *                      | Hong Kong                                                                                                    |                        |
| General Telephone *                   | (93) 4444444                                                                                                    |                        |
| Company Registration<br>Document *    | BR - 4444444<br>Expiry Date - 2027/05/04<br><u>Click to download</u>                                                                                                    |                        |
| Interested Technological<br>Solutions | 001 - Appointment Scheduling and Queue Management System - 預約安排及輪候管理系統<br>002 - Augmented Reality (AR) Technologies System - 擴增實境技術系統<br>003 - Big Data and Cloud-Based Analytics Solution - 大數據及雲端分析方案 |                        |

# Read and agree the "Acknowledgement" Click "Submit"

#### Application Form for being OCL's registered supplier

#### Acknowledgement

Vou hereby acknowledge and fully understand the Terms of Use. You also declare that the information provided in this registration form is true and correct that best reflects the current business situation of your company.

| On behalf of AMSTE | RDAM CO    |  |
|--------------------|------------|--|
| Name :             | Dutch A.   |  |
| Job Title :        | Tester     |  |
| Tel. No. :         | 4444444    |  |
| Date :             | 2022/03/24 |  |
|                    |            |  |
|                    |            |  |

Submit for review Back

## 6. RFQ

Click "Submit"

Section 6 to 11 will show all the steps needed for participating in the RFQ process.

To submit your quotation, please follow the steps in section 9. If any change is needed in the submitted quotation, you need to withdraw your previous submission first (section 10), then you are allowed to resubmit the quotation (section 9). Please note that you can only submit quotation before the RFQ closing date.

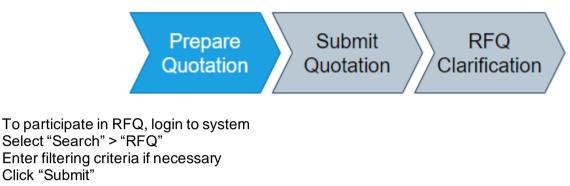

| Home      | Search | Setting | Logout |
|-----------|--------|---------|--------|
|           | RFQ    |         |        |
| RFQ - Sec | arch   |         |        |

To refine your search results, select multiple filters below.

| Ref                                      |                                                                                                    |
|------------------------------------------|----------------------------------------------------------------------------------------------------|
| Issue Date                               | YYYY V MM V DD V to YYYY V MM V DD V                                                                                                    |
| Closing Date                             | YYYY V MM V DD V to YYYY V MM V DD V                                                                                                    |
| Status                                   | Issued 🗸                                                                                                    |
| Keyword                                  | (Subject)                                                                                                    |
| Interested<br>Technological<br>Solutions | [Please select]       V         [Please select]       V         [Please select]       V         [Please select]       V         [Please select]       V |
| Sort by                                  | Closing Date (Ascending) 🗸                                                                                                    |
|                                          | Submit Reset                                                                                                    |

#### Click "ref" to view RFQ/RFP Notice details.

| Home            | Search           | Setting Log   | out           |        |                  |                        |                                                                        |
|-----------------|------------------|---------------|---------------|--------|------------------|------------------------|------------------------------------------------------------------------|
| RFQ - Se        | arch Result      | (Record 1 - 4 | of 4)         |        |                  |                        |                                                                        |
|                 | Ref              |               | Subject       | Status | Issue Date       | Closing Date           | Interested Technological Solutions                                     |
| 1. <u>RFQ20</u> | <u>2310-0072</u> | est RFQ       |               | Issued | 2023/11/09 (Thu) | 2024/03/03 (Sun) 16:00 | 001 - Appointment Scheduling and Queue Management System - 預約安排及輪候管理系統 |
| 2. <u>RFQ20</u> | <u>2310-0073</u> | Test          |               | Issued | 2023/11/08 (Wed) | 2024/05/02 (Thu) 16:00 | 001 - Appointment Scheduling and Queue Management System - 預約安排及輪候管理系統 |
| 3. <u>RFQ20</u> | 2310-0074        | Test          |               | Issued | 2023/11/08 (Wed) | 2024/05/02 (Thu) 16:00 | 001 - Appointment Scheduling and Queue Management System - 預約安排及輪候管理系統 |
| 4. <u>RFQ20</u> | 2310-0060        | Test UAT144   |               | Issued | 2023/11/14 (Tue) | 2024/09/04 (Wed) 16:00 | 001 - Appointment Scheduling and Queue Management System - 預約安排及輪候管理系統 |
| Keyword:        |                  |               | Search on Res | ults   |                  | Pa                     | ige: 1                                                                 |

## 7. RFQ Documents

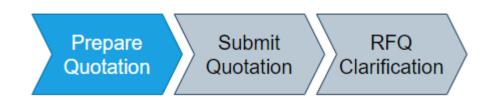

#### 7.1 RFQ Documents

Login to system Select "Search" > "RFQ" Enter filtering criteria if necessary Click "Submit"

| Home     | Search | Setting | Logout |
|----------|--------|---------|--------|
|          | RFQ    |         |        |
| -Q - Sed | irch   |         |        |

• To refine your search results, select multiple filters below.

| Ref                                      |                                                                                                    |
|------------------------------------------|----------------------------------------------------------------------------------------------------|
| Issue Date                               | YYYY V MM V DD V to YYYY V MM V DD V                                                                                                    |
| Closing Date                             | YYYY V MM V DD V to YYYY V MM V DD V                                                                                                    |
| Status                                   | Issued 🗸                                                                                                    |
| Keyword                                  | (Subject)                                                                                                    |
| Interested<br>Technological<br>Solutions | [Please select] <ul> <li>[Please select]</li> <li>[Please select]</li> <li>[Please select]</li> <li>[Please select]</li> <li>[Please select]</li> <li>[Please select]</li> </ul> |
| Sort by                                  | Closing Date (Ascending) 💙                                                                                                    |
|                                          | Submit Reset                                                                                                    |

#### Click "ref" to view RFQ/RFP Notice details.

Home Search Setting Logout RFQ - Search Result (Record 1 - 4 of 4)

| Ref            | Subject     | Status | Issue Date       | Closing Date           | Interested Technological Solutions                                     |
|----------------|-------------|--------|------------------|------------------------|------------------------------------------------------------------------|
| RF0202310-0072 | Test RFQ    | Issued | 2023/11/09 (Thu) | 2024/03/03 (Sun) 16:00 | 001 - Appointment Scheduling and Queue Management System - 預約安排及輪候管理系統 |
| RF0202310-0073 | Test        | Issued | 2023/11/08 (Wed) | 2024/05/02 (Thu) 16:00 | 001 - Appointment Scheduling and Queue Management System - 預約安排及輪候管理系統 |
| RF0202310-0074 | Test        | Issued | 2023/11/08 (Wed) | 2024/05/02 (Thu) 16:00 | 001 - Appointment Scheduling and Queue Management System - 預約安排及輪候管理系統 |
| RFQ202310-0060 | Test UAT144 | Issued | 2023/11/14 (Tue) | 2024/09/04 (Wed) 16:00 | 001 - Appointment Scheduling and Queue Management System - 預約安排及輪候管理系統 |

#### Download RFQ Documents under Documents section to view details. RFQ - View Details

#### **RFQ** Information Ref RFQ202207-0037 Subject **RFO** for Manual Issue Date 2022/07/15 (Fri) 15:01 HKT (GMT +08:00) **Closing Date** 2023/03/06 (Mon) 16:00 HKT (GMT +08:00) Details Lorem ipsum dolor sit amet, consectetuer adipiscing elit. Aenean commodo ligula eget dolor. Aenean massa. Cum sociis natoque penatibus et magnis dis parturient montes, nascetur ridiculus mus. Donec quam felis, ultricies nec, pellentesque eu, pretium quis, sem. Nulla consequat massa quis enim. Donec pede justo, fringilla vel, aliquet nec, vulputate eget, arcu. In enim justo, rhoncus ut, imperdiet a, venenatis vitae, justo. Nullam dictum felis eu pede mollis pretium. Integer tincidunt. i luctus et ultrices posuere cubilia Curae; In ac dui quis mi consectetuer lacinia. Nam pretium turpis et arcu. Duis arcu tortor, suscipit eget, imperdiet nec, imperdiet iaculis, ipsum. Sed aliquam ultrices mauris. Integer ante arcu, accumsan a, consectetuer eget, posuere ut, mauris. Praesent adipiscing. Phasellus ullamcorper ipsum rutrum nunc. Nunc nonummy metus. Vestib Document(s) Description File File Size Document Click to download 33 KB (By downloading RFQ Documents under the Document(s) section, you will be able to raise queries and read responses to queries and revision of the current RFQ.) **Contact Person Information**

| #1 Name          | Tester           |                |  |
|------------------|------------------|----------------|--|
| #1 Tel. Number   |                  | #1 Fax. Number |  |
| #1 Email Address | tester@dummy.com |                |  |
|                  |                  |                |  |

RFQ Submission Back

## 8. RFQ Query

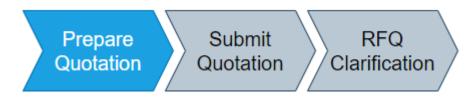

#### 8.1 Raise Query

Supplier can raise query of respective RFQ via TVP ePROQ System. Login to system View RFQ

Home Search Setting Logout

RFQ - Search Result (Record 1 - 4 of 4)

| RFQ - Search Result                                  | (Record 1 - 4 of 4)     |                  |               |                        |                            |                                                                        |                       |
|------------------------------------------------------|-------------------------|------------------|---------------|------------------------|----------------------------|------------------------------------------------------------------------|-----------------------|
| Ref                                                  | Subject                 | Status           | Issue Date    | Closing Date           |                            | Interested Technological Solutions                                     |                       |
| 1. <u>RF0202310-0072</u>                             | Test RFQ                |                  |               |                        |                            | uling and Queue Management System                                      |                       |
| 2. <u>RF0202310-0073</u><br>3. <u>RF0202310-0074</u> | Test                    |                  |               |                        |                            | uling and Queue Management System<br>uling and Queue Management System |                       |
| 4. <u>RFQ202310-0060</u>                             |                         |                  |               |                        |                            | uling and Queue Management System                                      |                       |
| Keyword:                                             | Search on               |                  |               |                        | uge: 1                     |                                                                        |                       |
| Click "New"                                          | ' under Query secti     | on               |               |                        |                            |                                                                        |                       |
| Query                                                |                         |                  |               |                        |                            |                                                                        | New                   |
| Contact Per                                          | son Information         |                  |               |                        |                            |                                                                        |                       |
| #1 Name                                              | Tester                  |                  |               |                        |                            |                                                                        |                       |
| #1 Tel. Number                                       |                         |                  |               | #1 Fax. Num            | iber                       |                                                                        |                       |
| #1 Email Addre                                       | ss tester@dummy.com     |                  |               |                        |                            |                                                                        |                       |
|                                                      |                         |                  |               |                        |                            |                                                                        |                       |
| Submission                                           | _                       |                  |               |                        |                            |                                                                        |                       |
| Submi                                                | ssion Date              |                  |               |                        | Action                     |                                                                        |                       |
|                                                      |                         |                  | RFQ Sub       | omission   Bac         | k                          |                                                                        |                       |
|                                                      |                         |                  |               |                        |                            |                                                                        |                       |
| Upload Que                                           | ery document(s)         |                  |               |                        |                            |                                                                        |                       |
| Click "Subr                                          |                         |                  |               |                        |                            |                                                                        |                       |
|                                                      | ct Person of respec     |                  | will roco     |                        |                            |                                                                        |                       |
|                                                      | •                       |                  | wiirrece      |                        | <i>.</i>                   |                                                                        |                       |
| RFQ - Query                                          | / - Create New          |                  |               |                        |                            |                                                                        |                       |
| RFQ Inform                                           | ation                   |                  |               |                        |                            |                                                                        |                       |
| Ref                                                  | RFQ202207-0037          |                  |               |                        |                            |                                                                        |                       |
| Subject                                              | RFQ for Manual          |                  |               |                        |                            |                                                                        |                       |
|                                                      | ,                       |                  |               |                        |                            |                                                                        |                       |
|                                                      |                         |                  |               |                        |                            |                                                                        |                       |
| Document(s                                           | 5)                      |                  |               |                        |                            |                                                                        |                       |
|                                                      | * Description           |                  |               | File                   |                            | File Size                                                              |                       |
|                                                      |                         |                  |               | Choose                 | File No file chosen        |                                                                        |                       |
|                                                      |                         |                  |               |                        |                            |                                                                        |                       |
|                                                      | (Please tick the che    | ckbox for addi   | ing the files | or untick the check    | kbox for removing th       | e files.)                                                              |                       |
|                                                      | (The total documer      | nt size for each | upload is li  | mited to 500 MB.)      | -                          |                                                                        |                       |
|                                                      | (The filename exter     | nsion should be  | e .pdf, .doc, | .docx, .xls, .xlsx, .p | ptx, .ppt, .txt, .rtf, .ht | ml, .tiff, .bmp, .jpg, .jpeg, .gif,                                    | .png, .epsf, .dwg,    |
|                                                      | .dxf, .ai. All file nam | es must be in f  | English. Onl  | ly the following ch    | aracters are accepte       | d (a-z, A-Z, 0-9), underscore                                          | e "_", full stop ".", |
|                                                      | hyphen "-", ampers      | and "&", left p  | arenthesis '  | (" and right paren     | thesis ")".)               |                                                                        |                       |
|                                                      | Check All Ur            | ncheck All       | More Files    |                        |                            |                                                                        |                       |
|                                                      |                         |                  |               |                        |                            |                                                                        |                       |
|                                                      |                         |                  | S             | Submit Back            |                            |                                                                        |                       |

#### 8.2 View Response to Query

#### You will receive email and notification after receives a response to query

#### Login to system

View RFQ or RFP Notice

### Home Search Setting Logout

| RFQ - Searc | h Result | (Record | 1 - | 4 of 4) |  |
|-------------|----------|---------|-----|---------|--|
|-------------|----------|---------|-----|---------|--|

| Ref                      | Subject     | Status           | Issue Date       | Closing Date           | Interested Technological Solutions                                    |
|--------------------------|-------------|------------------|------------------|------------------------|-----------------------------------------------------------------------|
| 1. RF0202310-0072        | Test RFQ    | Issued           | 2023/11/09 (Thu) | 2024/03/03 (Sun) 16:00 | 001 - Appointment Scheduling and Queue Management System - 預約安排及輪候管理系 |
| 2. <u>RFQ202310-0073</u> | Test        | Issued           | 2023/11/08 (Wed) | 2024/05/02 (Thu) 16:00 | 001 - Appointment Scheduling and Queue Management System - 預約安排及輪候管理系 |
| 3. <u>RFQ202310-0074</u> | Test        | Issued           | 2023/11/08 (Wed) | 2024/05/02 (Thu) 16:00 | 001 - Appointment Scheduling and Queue Management System - 預約安排及輪候管理系 |
| 4. <u>RFQ202310-0060</u> | Test UAT144 | Issued           | 2023/11/14 (Tue) | 2024/09/04 (Wed) 16:00 | 001 - Appointment Scheduling and Queue Management System - 預約安排及輪候管理系 |
| Keyword:                 |             | earch on Results |                  |                        | age: 1                                                                |

#### Download Response to Query under Response to Query section

#### **Response to Query**

| 2022/07/15 15:10 | escription File<br>ocument <u>Click to download</u> | File Size<br>33 KB |
|------------------|-----------------------------------------------------|--------------------|
|------------------|-----------------------------------------------------|--------------------|

#### Query

| 2022/07/15 15:06 | Description File                | File Size |
|------------------|---------------------------------|-----------|
|                  | Query1 <u>Click to download</u> | 33 KB     |

New

## 9. RFQ Submission

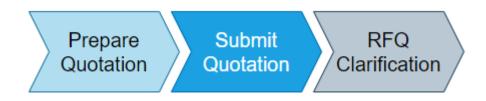

#### 9.1 Submission

#### Click "RFQ Submission"

| Response to Que                | ery                    |            |  |   |
|--------------------------------|------------------------|------------|--|---|
| <b>TQ1</b><br>2022/07/15 15:10 | Description File       | File Size  |  |   |
| 2022/07/15 15:10               | Document Click to down | load 33 KB |  |   |
|                                |                        |            |  |   |
| Query                          |                        |            |  | ſ |

#### Query

| 2022/07/15 15:06 | Description File         | File Size |
|------------------|--------------------------|-----------|
|                  | Query1 Click to download | 1 33 KB   |

#### **Contact Person Information**

| #1 Name          | Tester           |                |
|------------------|------------------|----------------|
| #1 Tel. Number   |                  | #1 Fax. Number |
| #1 Email Address | tester@dummy.com |                |

#### Submission Log

| Submission Date | Action              |
|-----------------|---------------------|
|                 | RFQ Submission Back |

**RFQ** - Submission

#### Important Notes

(The filename extension should be .pdf, .jpg, .jpeg, .png. All file names must be in English. Only the following characters are accepted (a-z, A-Z, 0-9), underscore "\_", full stop ".", hyphen "-", ampersand "&", left parenthesis "(" and right parenthesis ")".)

\* Required Field

#### **RFQ Information**

| Ref          | RFQ202307-0020                          |
|--------------|-----------------------------------------|
| Subject      | RFQ for Manual                          |
| Issue Date   | 2023/07/18 (Tue) 16:18 HKT (GMT +08:00) |
| Closing Date | 2023/08/18 (Fri) 16:00 HKT (GMT +08:00) |

#### **RFQ Submission**

| Submission Type *                     | New                                                                                                    |
|---------------------------------------|----------------------------------------------------------------------------------------------------|
| Pricing Proposal *                    | Choose File No file chosen                                                                                                    |
|                                       | (Please tick the checkbox for adding the files or untick the checkbox for removing the files.)                                                                        |
|                                       | (The total document size for each upload is limited to 500 MB.)                                                                                                    |
|                                       | (The filename extension should be .pdf, .jpg, .jpeg, .png. All file names must be in English. Only the following characters are                                       |
|                                       | accepted (a-z, A-Z, 0-9), underscore "_", full stop ".", hyphen "-", ampersand "&", left parenthesis "(" and right parenthesis ")".) Check All Uncheck All More Files |
| Signed Probity *<br>and Non-Collusive | Choose File No file chosen                                                                                                    |
| Quotation /<br>Tendering              | (Please tick the checkbox for adding the files or untick the checkbox for removing the files.)                                                                        |
| Certificate                           | Check All Uncheck All More Files                                                                                                    |
| Currency *                            | HKD 🗸                                                                                                    |
| Total Contract *<br>Sum               |                                                                                                    |

#### User Password

| Password *               | (The user password is same as your login password.)                                                                                                    |
|--------------------------|----------------------------------------------------------------------------------------------------|
|                          |                                                                                                    |
| Important Notes *        | □ Your submission must complete its transmission by the Closing Date, otherwise it will not be considered or accepted by HKPC. It is your responsibility to ensure that you click the "Submit" button well in advance to allow for enough time for your submission to complete its transmission by the Closing Date. We have no obligation to and shall not take into consideration any RFQs or other submissions that are not fully and successfully transmitted and received by us through this website by the Closing Date. |
|                          | By clicking "Submit" button, the private digital certificate file will start to download to your computer on default location. When the file done downloading, you'll see it at the bottom of your window.                                                                                                    |
| Reference Date /<br>Time | 2023/07/20 17:09<br>(This clock shows the Hong Kong time (GMT +8:00) and it is for reference only.)                                                                                                    |

| Submit | Back |
|--------|------|
|        |      |

# The below screen indicate that your submission was successfully transmitted to the system. You are strongly advised to save this screen as submission proof.

#### **RFQ - Submission**

Your submission was successfully transmitted and submitted by the Closing Date.

The Upload End Time stated below is the date and time of when your submission completed its transmission. This date and time is final and binding.

Submission Ref: 81

RFQ Ref.: RFQ202207-0037 RFQ Title: RFQ for Manual RFQ Closing Date & Time: 2023/03/06 16:00 HKT (GMT +08:00) Upload Start Date & Time: 2022/07/15 15:25:19 HKT (GMT +08:00) Upload End Date & Time: 2022/07/15 15:25:21 HKT (GMT +08:00)

Pricing Proposal: Sample (3) (1) (1) (1) (1).pdf

Note: 1. Please print this screen for your record.

Back

The system will also send a confirmation email to your registered email address

## 10. Change of Submitted Proposal

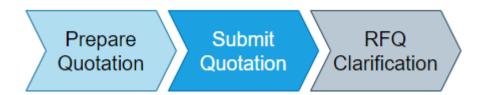

#### 10.1 Withdraw

Supplier can withdraw from RFQ/RFP that is previously submitted before closing time. You are allowed to re-submit the quotation after you have withdrawn the previous submission

| Login to the syste<br>View RFQ Notice<br>Click "RFQ Subr<br>Query | )           |                   | Ν         | lew |
|-------------------------------------------------------------------|-------------|-------------------|-----------|-----|
| 2022/07/15 15:06                                                  | Description | File              | File Size |     |
|                                                                   | Query1      | Click to download | 1 33 KB   |     |
|                                                                   |             |                   |           |     |

#### **Contact Person Information**

| #1 Name          | Tester           |
|------------------|------------------|
| #1 Tel. Number   | #1 Fax. Number   |
| #1 Email Address | tester@dummy.com |

#### Submission Log

| Submission Date  | Action                |  |
|------------------|-----------------------|--|
| 2022/07/15 15:25 | Submission (New)      |  |
|                  | RFQ Submission   Back |  |

## Select (and enter) the reason for withdrawal Enter user password

#### **RFQ** Information

| Ref          | RFQ202207-0037                          |
|--------------|-----------------------------------------|
| Subject      | RFQ for Manual                          |
| Issue Date   | 2022/07/15 (Fri) 15:01 HKT (GMT +08:00) |
| Closing Date | 2023/03/06 (Mon) 16:00 HKT (GMT +08:00) |

#### **RFQ Submission**

| Submission Type | * | Withdraw                                     |  |
|-----------------|---|----------------------------------------------|--|
| Reason          | * | O Unable to meet the required time schedule. |  |
|                 |   | Inable to meet the technical specification.  |  |
|                 |   | O Others,                                    |  |

#### User Password

| Password * |                                                     |
|------------|-----------------------------------------------------|
|            |                                                     |
|            | (The user password is same as your login password.) |
|            |                                                     |

#### Click "Submit"

#### The below screen indicates that your withdrawal request was successfully transmitted to the system. You are strongly advised to save this screen as submission proof. RFQ - Submission

Your submission was successfully transmitted and submitted by the Closing Date.

The Upload End Time stated below is the date and time of when your submission completed its transmission. This date and time is final and binding.

Submission Ref: 84

RFQ Ref.: RFQ202207-0037 RFQ Title: RFQ for Manual RFQ Closing Date & Time: 2023/03/06 16:00 HKT (GMT +08:00) Upload Start Date & Time: 2022/07/15 15:33:55 HKT (GMT +08:00) Upload End Date & Time: 2022/07/15 15:33:57 HKT (GMT +08:00)

Note:

1. Please print this screen for your record.

Back

The system will also send a confirmation email to your registered email address

## 11. Clarification

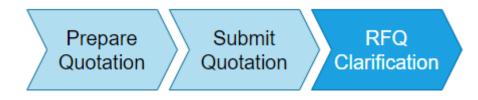

### 11.1 Download & Respond to Clarification

Upon receiving notification email requesting Clarification, please login to system

#### View RFQ Notice

#### **RFQ - View Details**

| penatibus et magnis dis parturient montes, nascetur ridiculus mus, Donec gelayam feits, utricies nec, pellentesque eu, pretium qui sem. Nulla consequat masa quis enim. Donec pele justo, fringilla vel, aliquet nec, vulputate eget, arcu. In enim justo, rhoncus et incenditario, respense to dui quis mic consectetuer lacinia. Nam pretium turpis et arcu. Duis arcu tortor, suscipit eget, imperdiet nec, imperdiet avenentis is tuee, justo. Nullam dictum felis eu pede molis pretium. Integer tincidunt, itutus et utrices posuere cub cub iarcuitore eget, posuere ut, mauris. Praesent adipiscing. Phasellus ullamcorper ipsum rutrum nunc. Nunc nonummy metus. Vestib         Document(s)       Description File       File Size         Document (lick to download 33 kB       Description File       File Size         Query       Clarification       Response to Clarification       Response to Clarification         2022/07/15 15:00       Description File       File Size       Document         2022/07/15 15:00       Description File       File Size       Document         2022/07/15 16:09       Description File       File Size       Document         2022/07/15 16:09       Description File       File Size       Document         2022/07/15 16:09       Description File       File Size       Document       Clarification         2022/07/15 16:09       Description File       File Size       Document       Clarification         2022/07/15 16:09       Description File       File Size       Documen                                                                                                    | <b>RFQ</b> Information | n                                       |
|----------------------------------------------------------------------------------------------------|------------------------|-----------------------------------------|
| Issue Data     2022/07/15 [Fin] 15:01 HKT (GMT +08:00)       Closing Date     2022/07/15 [Fin] 15:01 HKT (GMT +08:00)       Details     2022/07/15 [Fin] 15:01 HKT (GMT +08:00)       Details     Loem ipsum dolo sit amet, consecteture adipiscing elit. Aenean commodo ligula eget dolor. Aenean massa. Cum sociis nateq penatibus et magnis dis parturient montes, nascetur ridiculus mus. Donce quan fiels, utricies ne, pellenteque eu, petlum qui use. Nullar onseque utamis. Donce pede molis pretum. Integer tincidunt, i luctus et ultrices posuere cubil curdicis, ispun. 3dol aiguan ultrices musins. Integer ante arcu. Jours and to text. Suscipit eget, imperdiet nec. imperdiet is cultices; jusum. 3dv aiguan ultrices musins. Integer ante arcu. Jours and to text.       Document[s]     Description File       Description File     File Size       Document     Click to downlood [33 KB       Query     Clarification       Clarification 1     Description File       Clarification 1     Description File       Clarification 1     Description File       Clarification 1     Description File       Clarification 1     Description File       Clarification 1     Description File       Clarification 1     Description File       File Size     Document       Document     Click to downlood       Clarification 1     Description File       File Size     Document       Clarification 1     Description File       File Size                                                                                                    | Ref                    | RFQ202207-0037                          |
| Closing Date       2022/07/15 [Fi] 15:41 HKT (GMT +08:00)         Details       Lorem ipsum dolor sit amet, consectetuer adipiscing elit. Aenean commodo ligula eget dolor. Aenean massa. Cum sociis natoq penatibus et magnis dis parturient montes, nascetur ridiculus mus. Donce quam felis, ultricis ne., pellentesque eu, pretum qui sum. Nulla consequent massa qui sum. Donce pedie justo, fingilari vel, aliquet nec, vulpatote egit, arc. un enim justo, honcus i imperdiet a, venenatis vitae, justo. Nullam dictum felis eu pede mollis pretum. Integer tincidunt. i luctus et utrices posurer cubi. Currae; In a cdi qui qui mi consectetuer lacinia. Nam pretum turipis et arcu. Duis arcu torico, suscipit eget, imperdiet nec, imperdie ioculis, ipsum. Sed oliquam utrices mauris. Integer ante arcu, accumsan a, consectetuer eget, posuere ut, mauris. Praesent adipiscing. Phasellus ullamcorper ipsum rurum nunc. Nunc nonummy metus. Vestib         Document(s)       Description File       File Size         Document (lick to download 33 KB       Response to Query         Clarification       Response to Clarification         Query       Description File       File Size         Document (lick to download 33 KB       Description File       File Size         Document (lick to download 33 KB       Contact Person Information       Response to Clarification         2022/07/15 16:09       Description File       File Size       Document (lick to download 33 KB         Clarification 1       Description File       File Size       Document (lick to download 33 KB         Contact Person Information                                                                                                    | Subject                | RFQ for Manual                          |
| Details       Lorem ipsum dolor sit amet, consectetuer adipiscing elit. Aenean commodo ligula eget dolor. Aenean massa. Cum sociis natoq penatibus et magnis dis parturient montes, nascetur ridiculus mus. Done quam felis, utricies nec. pellentesque eu, pretum qui sen inc. Done pede justo, fingula vel, alique nec, vulpurate eget, arcu. In enim justo, rhoncus i imperdiet a, venenatis vitae, justo. Nulla mid actum felis eu pede mollis pretium. Integer tincidunt. i luctus et ultrices posuere cubi la cubits, ispum. Sed aliquanu ultrices mauris. Integer anta carcu. Duis arcu tortor, suscipit eget, imperdiet nec, imperdie i actumes, indices mauris. Integer anta carcu. Jour and usor. Phasellus ullamcorper ipsum rutrum nunc. Nunc nonummy metus. Vestib         Document(s)       Description File       File Size         Document       Click to download       33 KB         Query       Clarification       Response to Clarification         Clarification       Description File       File Size         Document       Click to download       33 KB         Clarification       Response to Clarificatio         Clarification       Tester       File Size         Document       Click to download       33 KB         Clarification 1       Description File       File Size         Document       Click to download       33 KB         Clarification 1       Description File       File Size         Document       Click to download       33 KB         Clarification 1                                                                                                    | Issue Date             | 2022/07/15 (Fri) 15:01 HKT (GMT +08:00) |
| pendibus et magnis dis parturient montes, nascetur ridiculus mus. Donec quam felis, ultricies nec. pellentesque eu, pretium qui sem. Nulla consequat massa quis enim. Donec pede justo, fringilla vel. alique tec., vulpatte eget, arcu. in enim justo, rhoncus ui imperdiet a, venentits vitae, justo. Nullam dictum felis eu pede molls pretium. Integer tinciduri. I tatuts et ultrices posuere cubi curre; ha ad dii quis mi consectetuer lacinia. Nam pretium turpis et arcu. Duis arcu tortor, suscipit eget, imperdiet nec. imperdiet iaculis, ipsum. Sed aliquam ultrices mauris. Integer ante arcu, accumsan a, consectetuer eget, posuere ut, mauris. Præsent adipiscing. Phasellus ullamcorper ipsum rutrum nunc. Nunc nonummy metus. Vestib         Document(s)       Description File       File Size         Document       Click to download       33 KB         Query       Clarification       Response to Clarification         Clarification       Description File       File Size         Document       Click to download       33 KB         Clarification       Response to Clarification         Clarification       Response to Clarification         Clarification       Pescription File         Tester       #1 Fax. Number       #1 Fax. Number         #1 Nome       tester@dummy.com         Submission Log       Submission Date       Action                                                                                                    | Closing Date           | 2022/07/15 (Fri) 15:41 HKT (GMT +08:00) |
| Description File     File Size       TQ1     Description File       2022/07/15 15:10     Description File       Document     Click to download 33 KB         Query   Clarification       Clarification 1       2022/07/15 16:09   Description File   File Size Document Click to download 33 KB       Clarification 1   Description File   File Size Document Click to download 33 KB       Clarification 1   Description File File Size Document Click to download 33 KB    Contact Person Information #1 Name Tester #1 Tel. Number Tester #1 Tel. Number Tester #1 Tel. Number Tester #1 Tel. Number Tester #1 Tel. Number Tester #1 Tel. Number Tester #1 Tel. Number Tester Tester Tes | Details                |                                         |
| Description File     File Size       Positive Size     Document Click to download 33 KB         Response to Query         Query   Clarification       Clarification 1   Description File       File Size   Document Click to download 33 KB       Query   Clarification 1       2022/07/15 16:09   Description File       File Size   Document Click to download 33 KB Contact Person Information       #1 Tel. Number   Tester       #1 Tel. Number   Tester@dummy.com Submission Log       Submission Log   Action                                                                                                    |                        |                                         |
| Response to Query       Description File File Size Document Click to download 33 KB         Query       Clarification       Response to Clarification         Clarification 1       Description File File Size Document Click to download 33 KB         Clarification 1       Description File File Size Document Click to download 33 KB         Clarification 1       Description File File Size Document Click to download 33 KB         Contact Person Information       Submission Log         Submission Log       Marine Action                                                                                                    | Document(s)            | Description File File Size              |
| TQ1<br>2022/07/15 15:10       Description File File Size<br>Document Click to download 33 KB         Query       Clarification         Clarification 1<br>2022/07/15 16:09       Description File File Size<br>Document Click to download 33 KB         Contact Person Information       33 KB         #1 Name       Tester         #1 Tel. Number       #1 Fax. Number         #1 Tel. Number       tester@dummy.com         Submission Log       Submission Log                                                                                                    |                        | Document <u>Click to download</u> 33 KB |
| TQ1<br>2022/07/15 15:10       Description File File Size<br>Document Click to download 33 KB         Query       Clarification 1<br>2022/07/15 16:09       Description File File Size<br>Document Click to download 33 KB         Clarification 1<br>2022/07/15 16:09       Description File File Size<br>Document Click to download 33 KB       Response to Clarification         Contact Person Information       Tester       41 Fax. Number       41 Fax. Number         #1 Tel. Number       tester@dummy.com       41 Fax. Number       41 Fax. Number         Submission Log       Submission Date       Action                                                                                                    |                        |                                         |
| 2022/07/15 15:10     Description File     File Size       Query     Clarification     Response to Clarification       Clarification 1     Description File     File Size       Document     Click to download     33 KB   Contact Person Information #1 Name Tester #1 Tel. Number #1 Fax. Number #1 Fax. Number #1 Fax. Number Submission Log Submission Date     #1 Fax. Number                                                                                                    | Response to Qu         | ery                                     |
| Document Click to download 33 KB     Query     Clarification   Clarification 1   2022/07/15 16:09     Description   File   Document   Click to download   33 KB     Contact Person Information   Tester     #1 Name   Tester     #1 Tel. Number   #1 Tel. Number   #1 Tel. Number     #1 Tel. Number   #1 Tel. Number     #1 Tel. Number     #1 Tel. Nu                                                                                                    |                        | Description File File Size              |
| Clarification       Response to Clarification         Clarification 1       Description File       File Size         Document       Click to download       33 KB         Contact Person Information       Itester       Itester         #1 Name       Tester       Itester@dummy.com         Submission Log       Submission Date       Action                                                                                                    | 2022/07/15 15:10       | Document Click to download 33 KB        |
| Clarification       Response to Clarification         Clarification 1       Description File       File Size         Document       Click to download       33 KB    Contact Person Information          #1 Name       Tester       #1 Fax. Number         #1 Tel. Number       #1 Fax. Number       #1 Fax. Number         #1 Email Address       tester@dummy.com                                                                                                    |                        |                                         |
| Clarification       Response to Clarification         Clarification 1       Description File       File Size         Document       Click to download       33 KB    Contact Person Information          #1 Name       Tester         #1 Tel. Number       #1 Fax. Number         #1 Email Address       tester@dummy.com                                                                                                    | Ouerv                  |                                         |
| Clarification 1<br>2022/07/15 16:09 Description_FileFile Size<br>Document Click to download 33 KB<br>Contact Person Information<br>#1 Name Tester<br>#1 Tel. Number Tester<br>#1 Tel. Number #1 Fax. Number<br>#1 Email Address tester@dummy.com<br>Submission Log<br>Submission Date Action                                                                                                    | Query                  |                                         |
| 2022/07/15 16:09     Description File     File Size       Document     Click to download     33 KB   Contact Person Information       #1 Name     Tester       #1 Tel. Number     #1 Fax. Number       #1 Tel. Number     tester@dummy.com   Submission Log       Submission Date     Action                                                                                                    | Clarification          | Response to Clarification               |
| Contact Person Information   #1 Name   Tester   #1 Tel. Number   #1 Email Address   tester@dummy.com   Submission Log   Submission Date     Action                                                                                                    |                        | Description File File Size              |
| #1 Name     Tester       #1 Tel. Number     #1 Fax. Number       #1 Email Address     tester@dummy.com                                                                                                    | 2022/07/15 16:09       | Document Click to download 33 KB        |
| #1 Name     Tester       #1 Tel. Number     #1 Fax. Number       #1 Email Address     tester@dummy.com                                                                                                    |                        |                                         |
| #1 Tel. Number     #1 Fax. Number       #1 Email Address     tester@dummy.com                                                                                                    | Contact Person         | Information                             |
| #1 Email Address     tester@dummy.com       Submission Log     Action                                                                                                    | #1 Name                | Tester                                  |
| Submission Log Submission Date Action                                                                                                    | #1 Tel. Number         | #1 Fax. Number                          |
| Submission Date Action                                                                                                    | #1 Email Address       | tester@dummy.com                        |
| Submission Date Action                                                                                                    |                        |                                         |
|                                                                                                    | Submission Log         |                                         |
| 2022/07/15 15:41 Submission (Now)                                                                                                    |                        |                                         |
|                                                                                                    | 2022/07/15             | 15:41 Submission (New)                  |
|                                                                                                    |                        |                                         |

RFQ Submission | Back

#### Download Clarification file under the Clarification Section Click "Response to Clarification"

#### Clarification

| Clarification 1<br>2022/07/15 16:09 | Description | File              | File Size |
|-------------------------------------|-------------|-------------------|-----------|
|                                     | Document    | Click to download | 33 KB     |

#### Select the respective Clarification. Upload Response to Clarification Enter user password Click "Submit"

#### **RFQ** Information

| •            |                                         |
|--------------|-----------------------------------------|
| Ref          | RFQ202207-0037                          |
| Subject      | RFQ for Manual                          |
| lssue Date   | 2022/07/15 (Fri) 15:01 HKT (GMT +08:00) |
| Closing Date | 2022/07/15 (Fri) 15:41 HKT (GMT +08:00) |

#### **Response to Clarification**

| Clarification * |
|-----------------|
| /11<br>*        |
|                 |

#### User Password

| Password         | * | (The user password is same as your login password.)                             |
|------------------|---|---------------------------------------------------------------------------------|
| Reference Date / | * | 2022/07/15 16:23                                                                |
| Time             |   | (This clock shows the Hong Kong time (GMT +8:00) and it is for reference only.) |

Submit Back

Response to Clarification